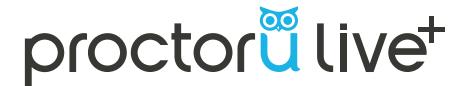

## **WELCOME TO LIVE+**

## **GETTING STARTED**

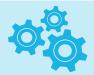

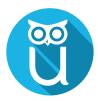

Sign up for ProctorU at proctoru.com/portal/sc and schedule your Exam

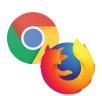

Ensure you have the latest version of either Google Chrome or Firefox installed

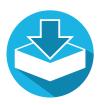

Download the ProctorU Chrome extension Bit.ly/proctoruchrome, or the Firefox extension www.proctoru.com/firefox

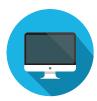

Ensure you're only using a single monitor

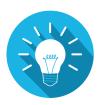

Need more information & system requirements?

http://www.proctoru.com/resources/test-takers/live-plus/

## **EXAM PREPARATION**

- Reboot your computer before connecting
- 2. Save and close all third-party applications
- 3. Open a fresh instance of Google Chrome or Firefox
- 4. Be in a private, well-lit room
- 5. Clear your workspace of clutter
- 6. Have your government issued photo I.D. ready
- 7. Have a mobile phone with frontfacing camera or small compact mirror ready
- 8. No non-religious head coverings

## **ProctorU Schedule of Fees**

| Exam Length*        | Price   |
|---------------------|---------|
| 60 minutes or less  | \$8.00  |
| 61-120 minutes      | \$10.00 |
| 121-180 minutes     | \$12.00 |
| 181 minutes or more | \$14.00 |

**Have Questions? Contact Us!**